# 3. 求人情報の登録方法

求人のご登録はマイページ上で仮登録を行っていただき、その後ハロ ーワークにて本登録になります。

### 以下の登録方法から当てはまるものを選んでください。

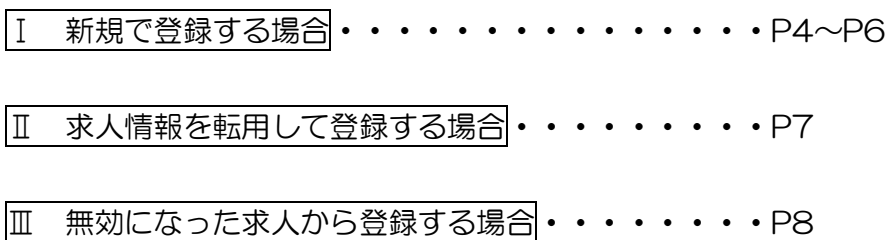

## Ⅰ 新規で登録する場合

① ホーム画面に表示される新規求人情報を登録をクリック

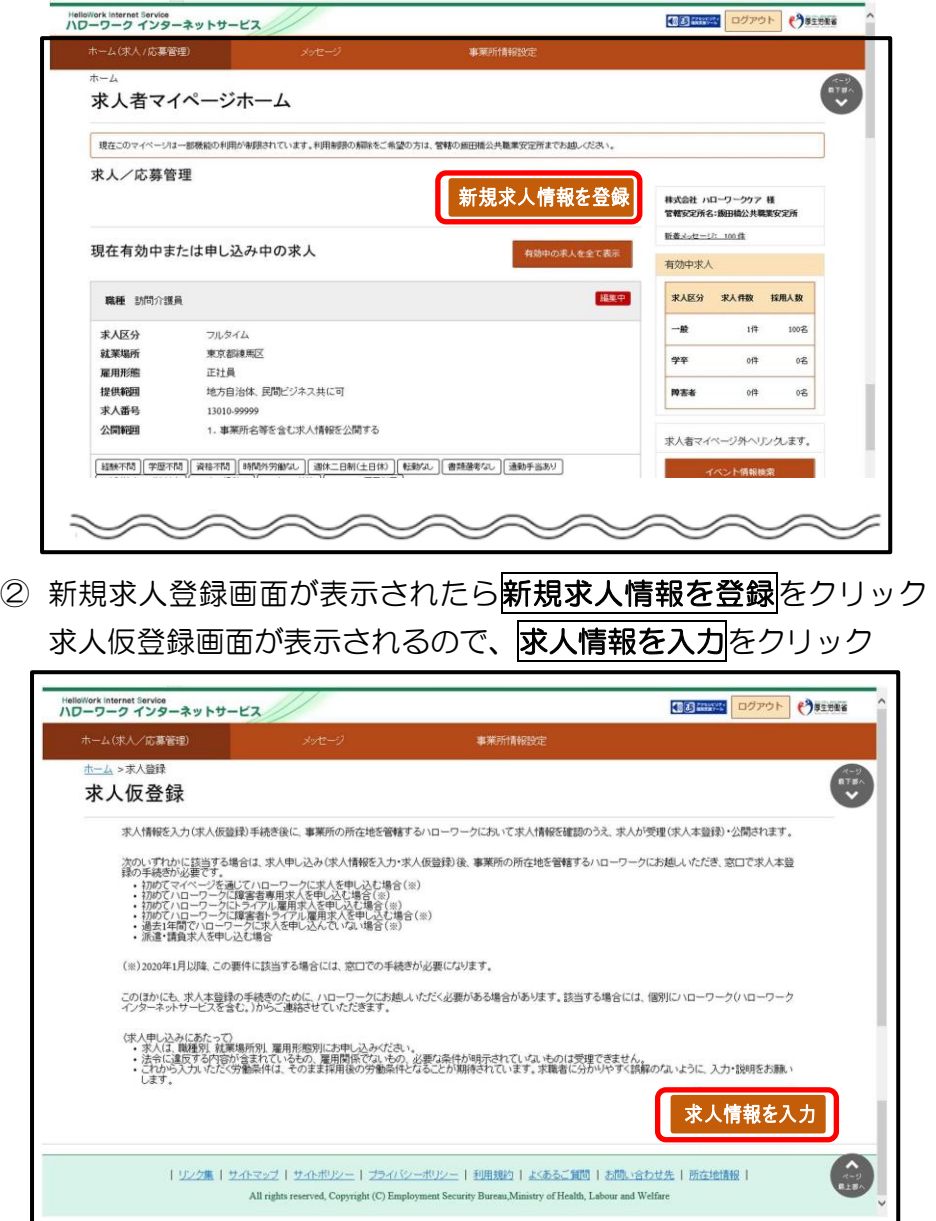

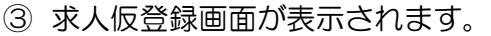

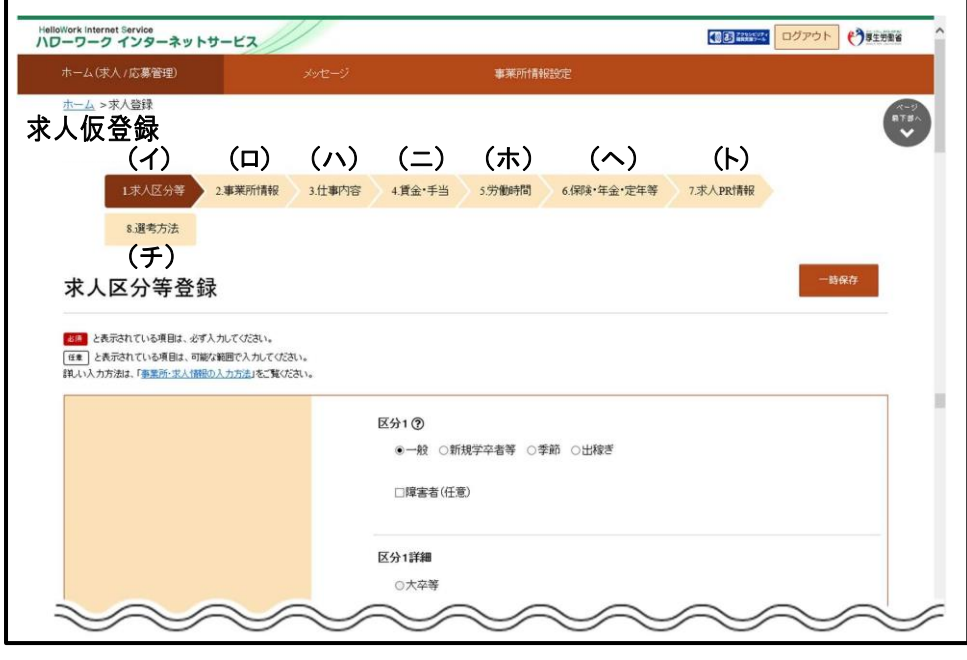

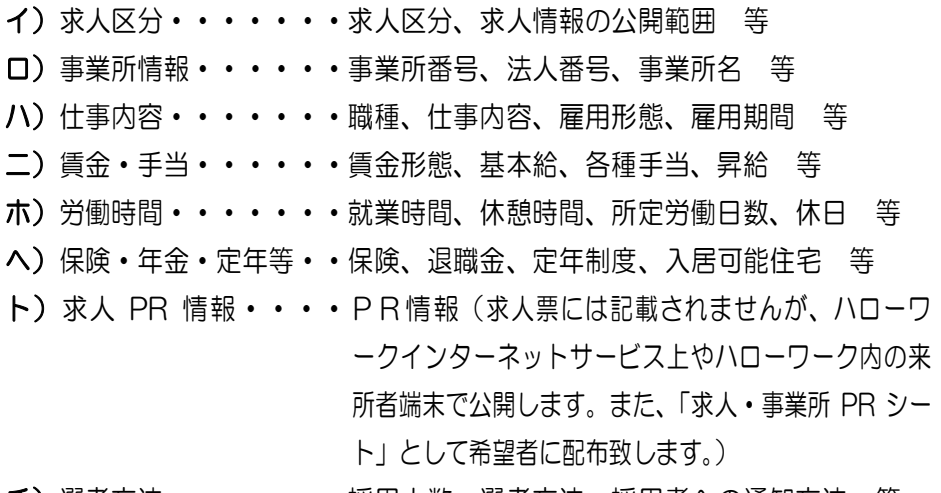

チ)選考方法・・・・・・・採用人数、選考方法、採用者への通知方法 等

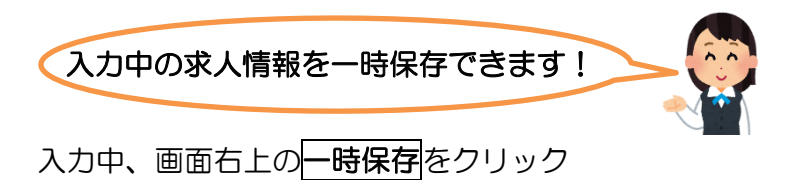

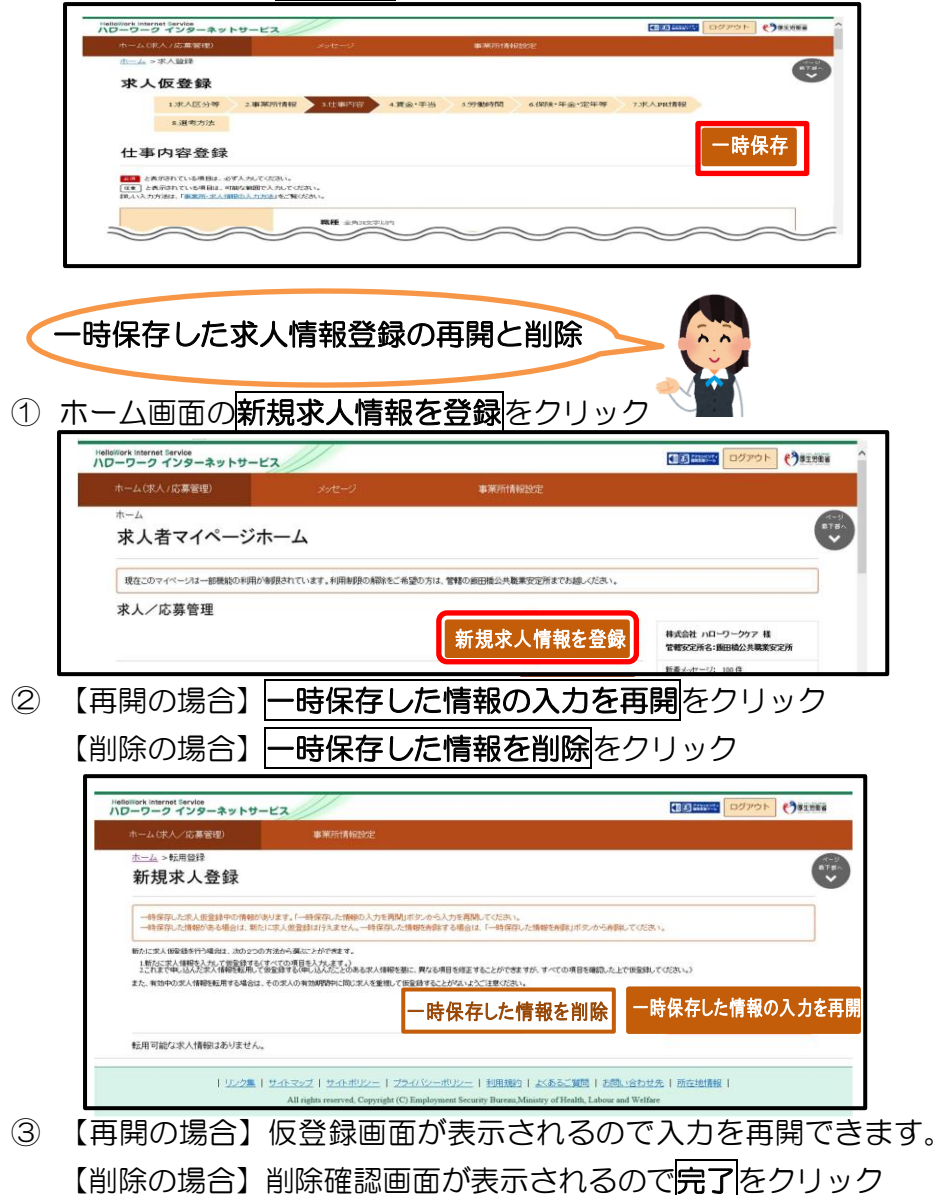

#### Ⅱ 求人情報を転用して登録する場合 内容を編集したい場合は P13~P14 参照 ホーム画面で新規求人情報を登録をクリック 15 2000 ログアウト (\*) #主地戦者 HelloWork Internet Service<br>ハワーワーク インターネットサービス ホーム(求人/応募管理) 事業所情報設定  $\frac{1}{4}$ 求人者マイページホーム 現在このマイページは一部機能の利用が制限されています。利用制限の解除をご希望の方は、管轄の面田橋公共職業安定所までお越しください。 求人/応募管理 新規求人情報を登録 株式会社 ハローワークケア 様 管轄安定所名:飯田橋公共職業安定所 新着メッセージ: 100件 現在有効中または申し込み中の求人 有効中求人 職種 訪問介護員 調度中 実人区分 実人件数 採用人数  $-\omega$  $10<sup>2</sup>$ ton<sup>2</sup> フルタイム 求人区分 就要提所 東京都線馬区 49.95  $0/3$  $\alpha$ 医田形能  $T=2+8$ 地方自治体、民間ビジネス共に可 提供範囲 **NEW**  $6^{12}$  $02$ 求人番号 13010-99999 ① 新規求人登録画面が表示されるので、転用したい求人情報の右下に

## 表示されるこの求人情報を転用して登録をクリック

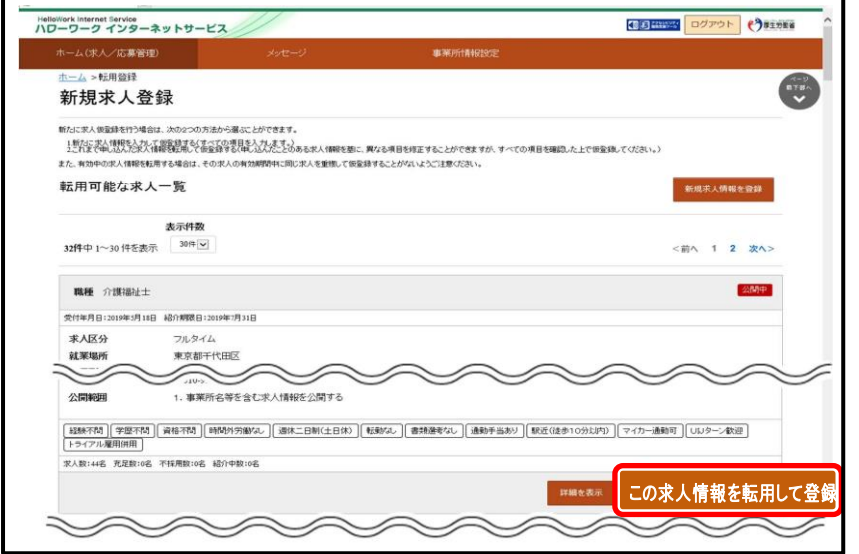

- 7 - ② P5 の求人仮登録画面が表示されるので、既存の求人情報を活用し て仮登録ができます。次へ進む→完了ボタンまでクリックで終了。

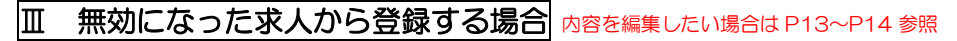

① ホーム画面の「無効になった求人」にある無効になった求人をすべ

て表示をクリック Heliottera Internet Service<br>ハワーワーク インターネットサービス Carme ov **PARTIES** 偏 求人者マイページホーム ·<br>| 情報でのマイベージは一般機能の利用が制限されています。利用規格の相談をご希望のちは、情報の前回販売事業業界開発までもはレジスト 求人/応募管理 特点会社 パローワークラア 15<br>空間に付送る: 第四時の長期間にでは **新着メッセージ: 100 年** 現在有効中または申し込み中の求人 **のましを全て表示** 有效中水人 **NH** MAGEA **Take on KARS KARE BRAN**  $\overline{\phantom{a}}$  $\sim$ 無効になった求人 無効になった求人を全て表示 **馬種 介護事務 BROS** 受付年月日:2019年5月20日 昭刊 **東人区分**  $20.944$ 実用形態<br>提供装置 正社員 正紅典<br>地方自治体 民間ビジネス共に司 家人番号 13010-8888 1. 事業所名等を含む求人情報を公開する 公開機器 WARLES STRAKING THE REGION OF COUNTRIES ||リンク集||サイトマップ||サイトポリシー||プライバシーポリシー||利用規約||よくあるご知識||お願い合わせ先||西左地路線||  $\bigcirc$ ② 無効になった求人一覧画面が表示されるので、転用したい求人情報 にあるにの求人情報を転用して登録をクリック 4回 mag ログアウト () #1888 HelloWork Internet Service<br>ハワーワーク インターネットサービス ホーム(求人/応募管理) ホーム >過去求人履歴開覧  $\begin{picture}(180,10) \put(0,0){\line(1,0){10}} \put(10,0){\line(1,0){10}} \put(10,0){\line(1,0){10}} \put(10,0){\line(1,0){10}} \put(10,0){\line(1,0){10}} \put(10,0){\line(1,0){10}} \put(10,0){\line(1,0){10}} \put(10,0){\line(1,0){10}} \put(10,0){\line(1,0){10}} \put(10,0){\line(1,0){10}} \put(10,0){\line(1,0){10}} \put(10,0){\line($ 無効になった求人一覧 無効になった求人の一覧です。この求人情報を転用して、新たに求人の世界独手総きを行うことができます。 apreno 未示件数 32件中 1~30件を表示 受付年月日順 30年 30年 9  $12$   $20$ **馬種 介護事務員 STERN** 受付年月日:2019年5月20日 給介期課日:2019年1月31日 **RARA** フルタイム 就業場所 東京都千代田区 雇用形態 正社員 提供範囲 地方自治体、民間ビジネス共に可 求人番号 13010-8888 1. 事業所名等を含む求人情報を公開する 公開報酬 [3006788] [学部788] [第85788] [第805930002. [383年ニ日制(土日18) [1638002. ] [書類書写なし][書類手品あり] [駅近(注歩10分以内) [マイカー通動可] (リレターン数回<br>[トライアル展開研用] <br>まん数:1名 元足数:1名 不採用数:3名 紹介中数:0名 この求人情報を転用して登録 **BH** 介護事務員2 **STORY** 

③ P5 の求人仮登録画面が表示されるので、既存の求人情報を活用し て仮登録ができます。次へ進む→完了ボタンまでクリックで終了。

 $\sim$